## **TP1**

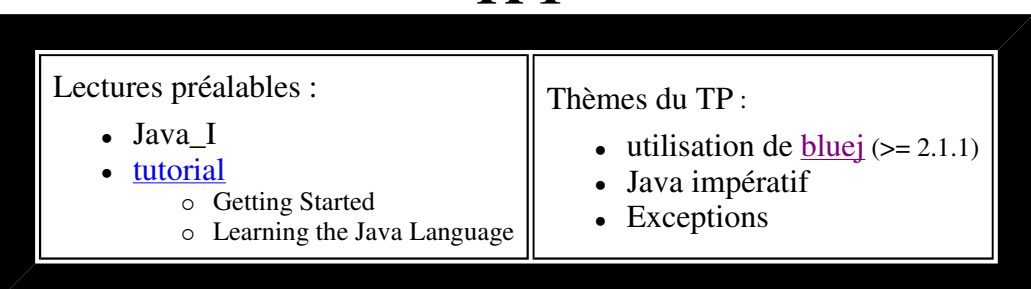

**Visualisez le sujet en ouvrant index.html du répertoire qui a été créé à l'ouverture de tp1.jar par BlueJ; vous aurez ainsi accès aux applettes et pourrez expérimenter les comportements qui sont attendus.** 

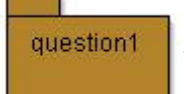

.1 Développez une application Java de conversion des degrés

Fahrenheit en degrés Celsius.

La classe effectuant la conversion se nomme FahrenheitClesius, vous compléterez les 2 méthodes de celle-ci

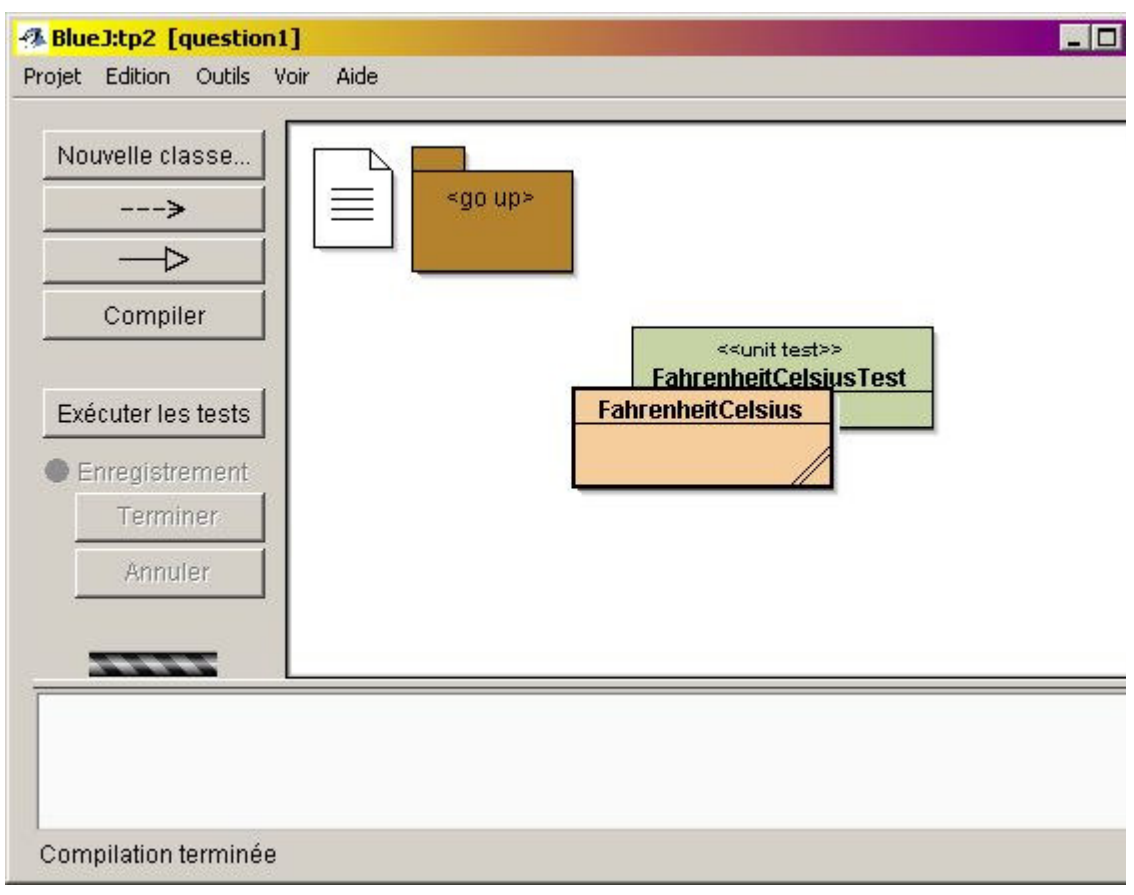

*Contraintes :* 

la formule de conversion  $\degree$ C = 5/9  $\degree$  ( $\degree$ F -32) *Les valeurs en degrés Fahrenheit à convertir sont données sur la ligne de commande.*

*Ce sont des valeurs entières. Le résultat affiché est attendu avec un seul chiffre derrière la virgule, obtenu uniquement par le calcul.*

**exécution sous Bluej** : clic droit sur le diagramme de la classe "FahrenheitCelsius" , choisir l'item "void main(String[] args)", introduire des données come ci dessous...

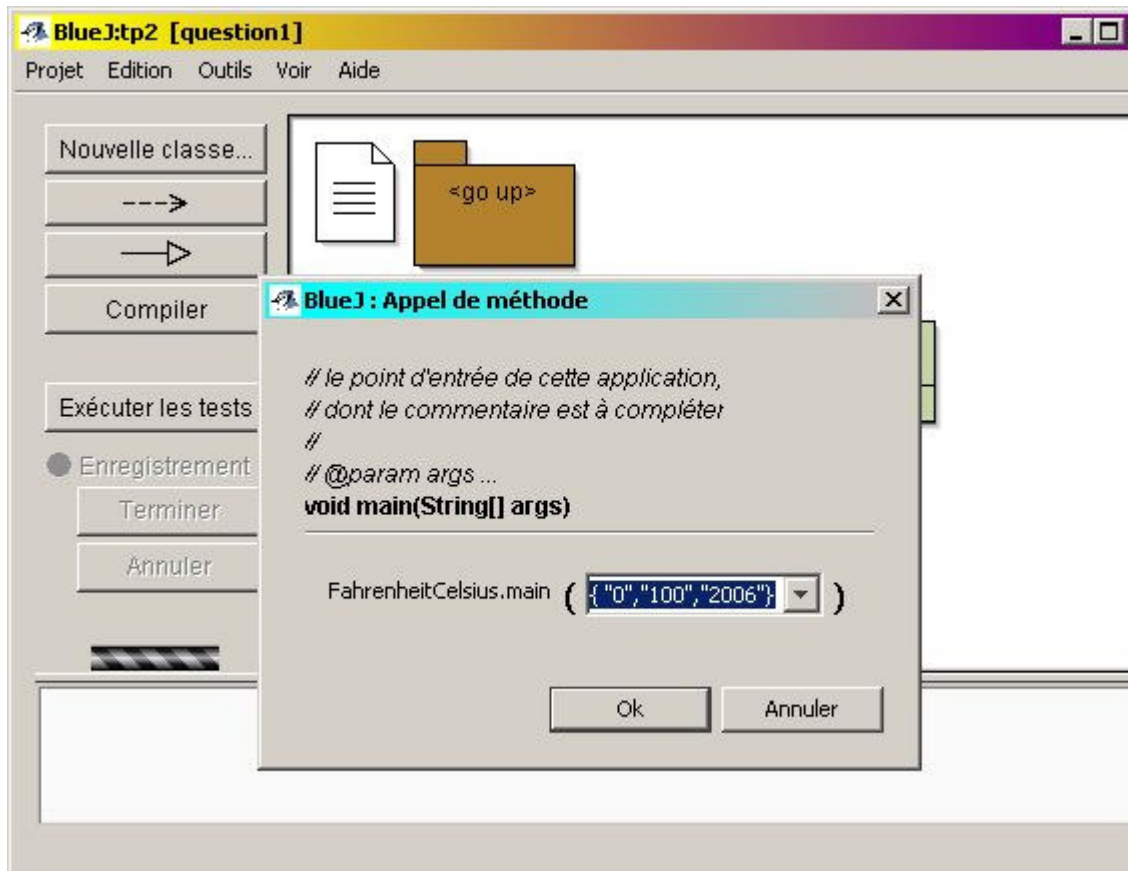

Le résultat dans la fenêtre Terminal

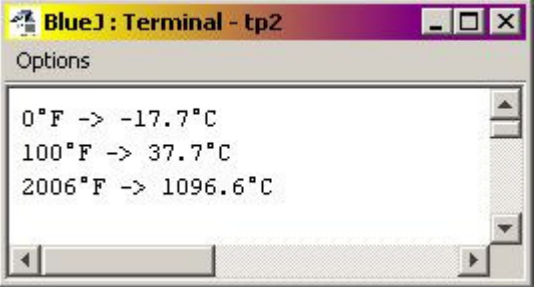

#### *technique Java :*

- *Les arguments de la ligne de commande sont des chaînes(String), donc à convertir en entiers (cf.* **static int parseInt(String s)** *de la classe* **Integer)** { "0","100","2006"} sur l'exemple ci-dessus
- *Pour les tableaux, le champ* **length** *contient le nombre d'éléments du tableau (attention le premier indice d'un tableau est 0).*
- *Attention la division entre 2 entiers est une division entière . Exemple 5/9 = 0* .

# question1

.2 Développez une classe de tests unitaires (comparant des résultats

calculés à des résultats attendus)

#### **construction d'une classe de test sous Bluej** :

- activation des outils de test : menu "Outils" -> "item Préférences..." -> onglet "Divers" : cocher la case "Montrer les outils de test" en profiter pour donner l'adresse de votre documentation Java et pour désactiver la dernière case en bas "Show compiler war..... "
- Dans le menu contextuel de la classe de test, choisir "Enregistrer une méthode de test", puis déclencher la méthode de conversion et vérifier que le résultat est celui que voulez en utilisant la comparaison spécifique aux réels.
- Pour plus d'explications, lire le Testing Tutorial

#### **Vous êtes satisfait ?**

Soumettez la question 1 à l'évaluation junit3 au cas où vous n'auriez pas pensé à tester quelquechose ...

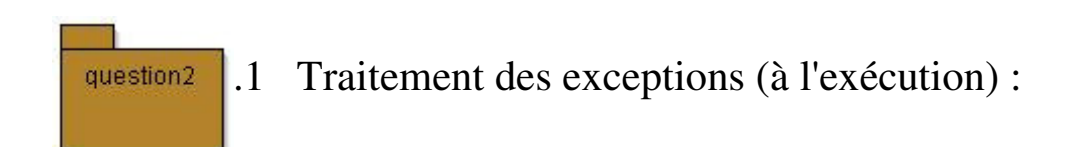

Développez une nouvelle version de votre programme en ajoutant la gestion de l'exception 'NumberFormatException', celle-ci est levée lors d'une mauvaise entrée i.e. d'une entrée autre qu'une chaîne convertible en "int"

Exemple : {"10","ZZ","100"} engendre :

```
Options
10^{\circ}F -> -12.2°C
error : For input string: "ZZ"
100^{\circ}F -> 37.7°C
```
**For input string: "ZZ"** est généré par l'appel de e.getMessage() e est une Exception

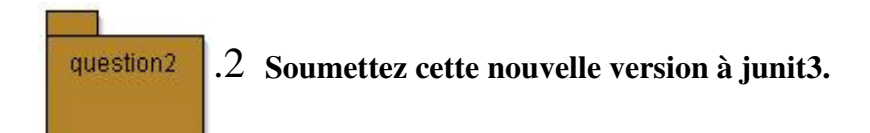

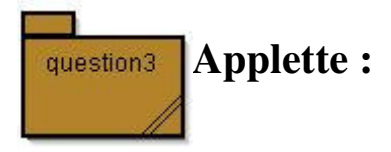

**Complétez l'"Applette" fournie dans la question3 en utilisant votre fonction de conversion, issue de la question précédente** 

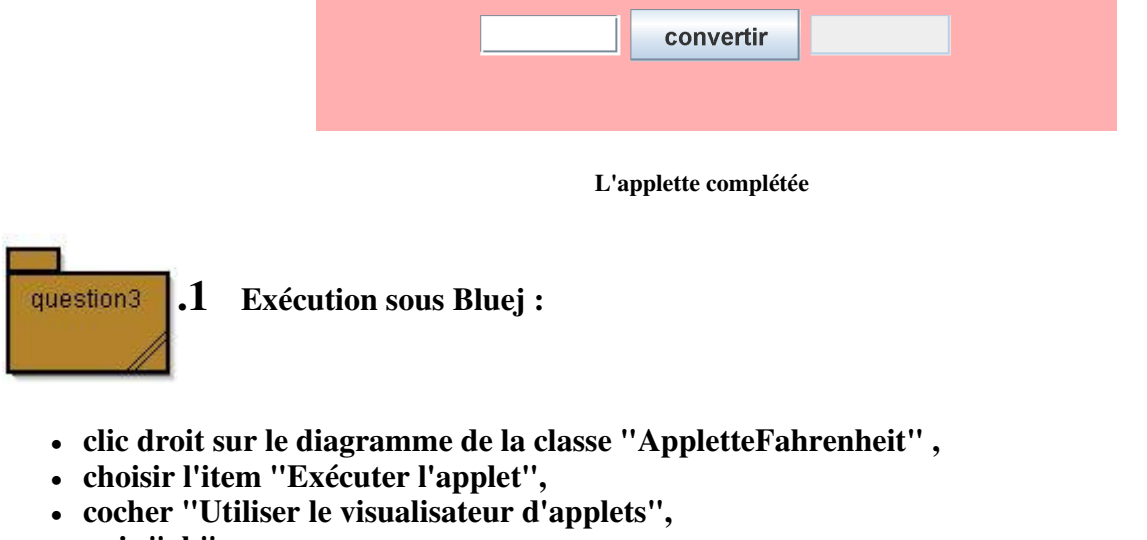

**puis "ok"** 

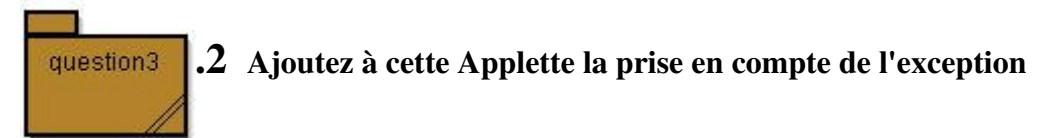

#### **"NumberFormatException" :**

**si cette exception est levée la sortie mentionnera le libellé "error !", comme le montre cette copie d'écran** 

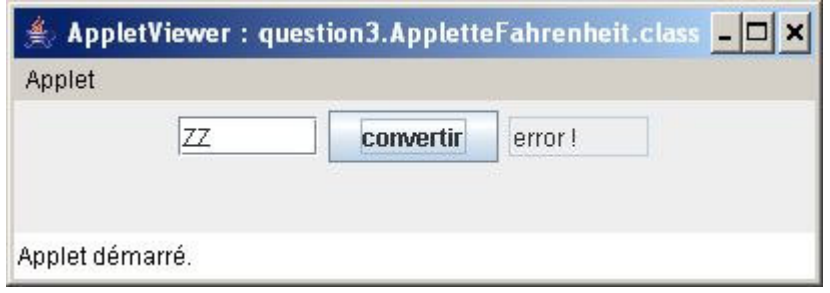

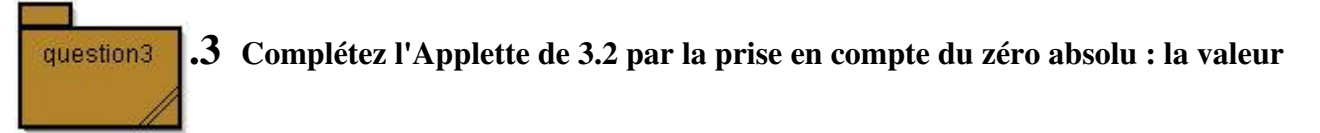

**résultante minimale ne peut être inférieure à -273.1°C** 

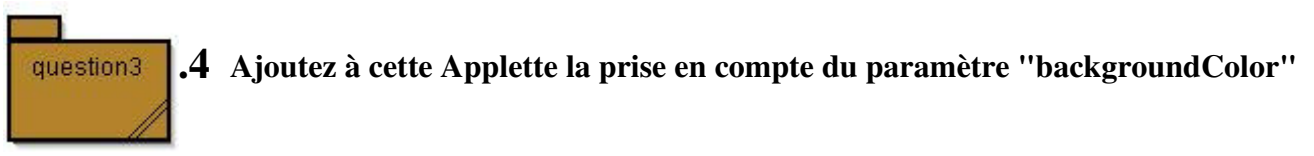

**pour la couleur du fond.** 

**Sous BlueJ, il vous suffit d'ajouter ce paramètre comme le suggère cette interface ci-dessous et de modifier votre programme en conséquence.** 

### **exécuter l'applet, puis ajouter un paramètre**

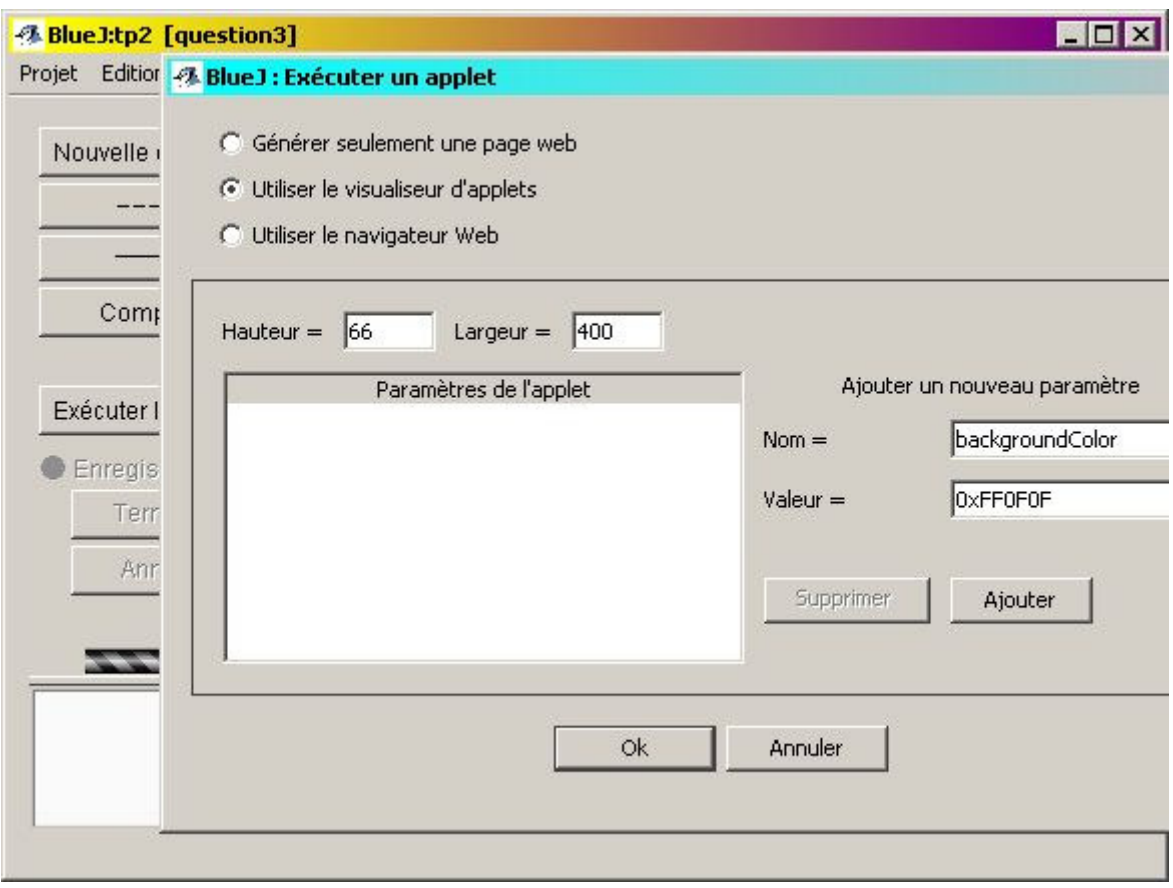

*technique Java :* 

- **La méthode getParameter permet de récupérer le paramètre "backgroundColor" sous forme de String.**
- **La méthode de classe : static Color decode(String nm); de la classe java.awt.Color permet d'en déduire une** *couleur***.**
- **Si une erreur se produit, c'est la couleur rose (Color.pink) qui doit être conservée.**

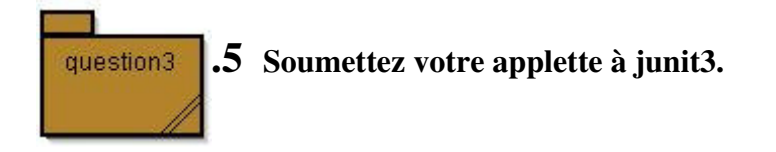